# **Введение**

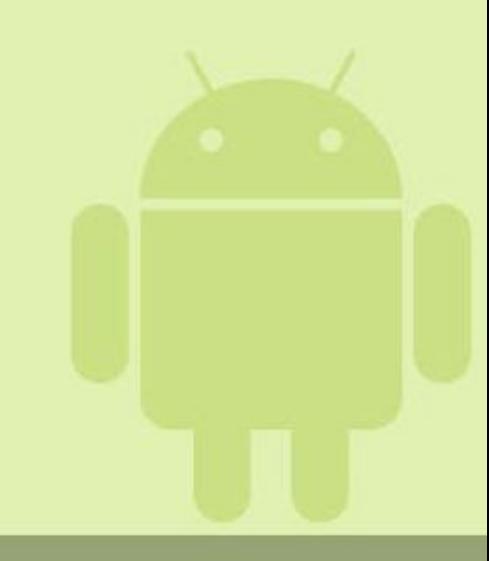

# Информация о курсе

• Лекции

12 занятий

• Лабораторные работы

5 работ

- Проект
- Экзамен

нет письменного экзамена

Проект vs лабораторные работы 20% за каждую

• Пересдачи

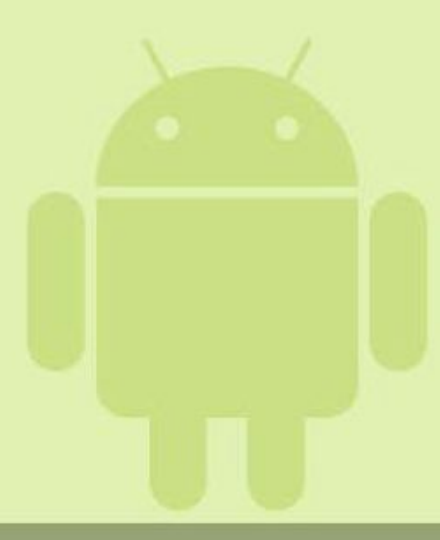

# Цели курса

- Обзорный курс по мобильной платформе
- Необходимые знания:

Java (!?)

UI

XML

Databases and SQL

- Структура лекций
- UI
- Процессы
- Хранилища
- Сервисы, виджеты

## Android – что это ?

- **• Android** ОС для мобильных устройств с открытым исходным кодом, основанная на ядре Linux
- **• Цель** интегрировать усилия операторов мобильной связи, производителей карманных устройств, разработчиков приложений и в итоге – быстрее вводить новые технологии и качественно реагировать на нужды потребителей в области мобильной связи.

# Android – что это ?

Android is an operating system

- "Программный стек для мобильных устройств, который включает в себя операционную систему, связующее ПО и ключевые приложения."
- По существу, единая платформа для разработки приложений, которые будут работать на разных устройствах.

Android Target Machines

- 2.x smart phones
- 3.x also tablets, net-books, and ebook readers
- 4.x (released 2011) tablets, books, smart phones
- 5.x (released 2014) TVs, robots, fridges, watches
- Target Machine Properties
- ограничения мощности батареи, размер экрана, вычислительная мощьность
- дополнительные возможности: большое количество встроенного оборудования (GPS, Telephone, GPS, compass, movement/orientation sensors)

# Android – что это ?

Языки программирования:

- C, C++(NDK);  $-$  C# (Xamarin, dot42);
- Java (Android SDK); Scripting Layer for Android

Множество повторно используемых компонент:

- доступно множество стандартных библиотек java;
- android.\* специфические библиотеки для работы с Android API, UI, SQLite, audio/video, камерой, акселерометром, GPS, …
- сторонние библиотеки (2/3D графика OpenGL ES, OCR, TTS, FreeType, SSL, SMTP/POP3, …)

Как находить ответы на вопросы

- Общая концепция объектов ОС
- Developer.android.com
- Общий поиск
- www.stackoverflow.com

# Оснастка смартфона

- GSM(2G), WCDMA (3G), HSDPA(3,5G), Wi-Fi, Bluetooth, NFC  $(\sim]10$ cм.), GPS
- сенсоры:
	- **– движение**  силы ускорения и вращения

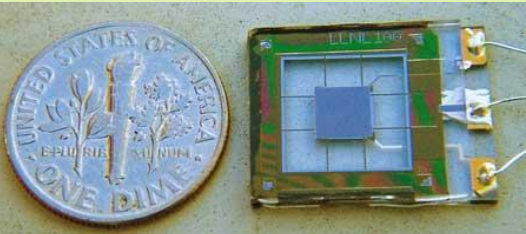

по трем осям: акселерометр (м/с^2, встряски, наклоны), гироскоп (рад/с, вращения, повороты), …

- **– среда**  освещение, температура, давление: фотометр, термометр, барометр, сенсор приближения
- **– позиционирование** физическое положение устройства: сенсор ориентации, магнитометр

http://developer.android.com/guide/topics/sensors/sensors\_overview.html

### История платформы Android

Android - 22-месячный стартап

### **Авторы :**

**Andy Rubin** (соучред. Danger, Inc **–** ПО, архитектура и сервисы для моб. устройств)

**Rich Miner** (соучред. Wildfire Communications, Inc. – элементы голосового управления для мобильных телефонов: набор сообщений, совершать звонки, управлять входящими звонками и контактками …)

**Nick Sears** (вице-президент T-Mobile – мобильный оператор США)

**Chris White** (ведущий разработчик дизайна и интерфейса в WebTV)

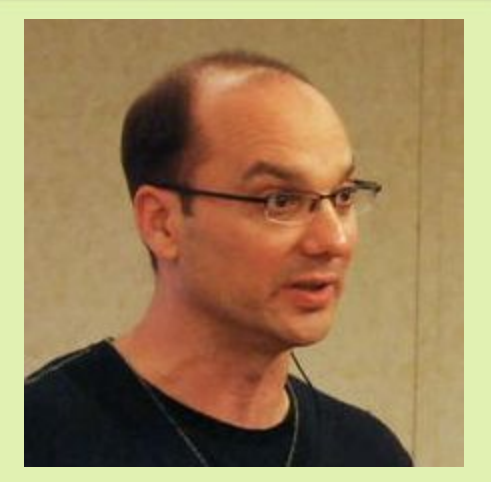

**Andy Rubin** – старший **вицепрезидент** мобильного отдела **Google** с 2005 г.

### История платформы Android

#### **Развитие:**

**2003 г.** – основание Android Inc.(цель – создать «...smarter mobile devices that are more aware of its owner's location and preferences» ).

**2005 г.** – Google приобретает Android Inc. («We acquired Android because of the talented engineers and great technology. We're thrilled to have them here»). Под руководством **Andy Rubin** разрабатывается **мобильная платформа** на основе Linux-ядра.

**2007 г.** – Представление **Open Handset Alliance** (консорциума по разработке открытых стандартов для мобильных устройств из 34 (48) компаний: Broadcom, Google, HTC, Intel, LG, Motorola, NVidia, Samsung, T-Mobile, Asus, Sony Ericsson, Toshiba, ...). Выпуск первой версии Android и SDK к ней.

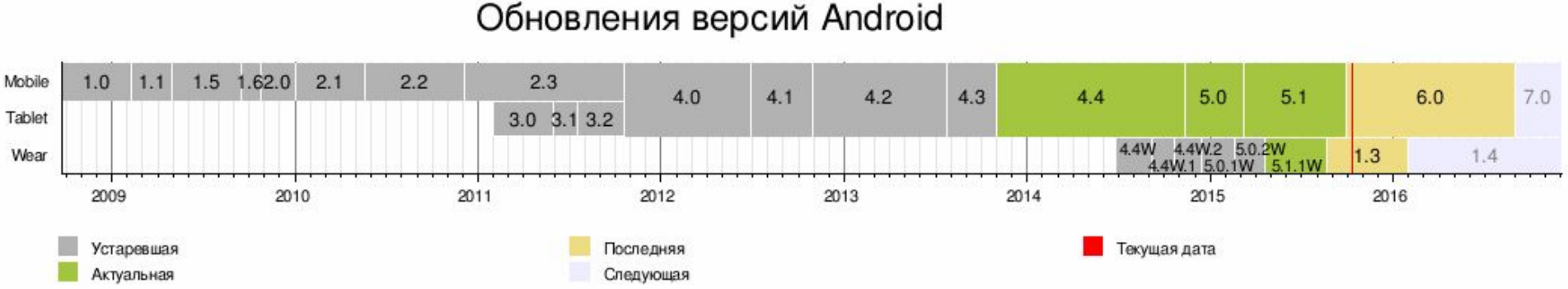

#### Перспективы программирования под Android

Android Market Shares - Smart Phone Sales I 2010: Sold devices 296 millions Nokia 37.6%, Android 22.7% , Blackberry 16.0%, iPhone 15.7% I 2011: Sold devices 486 millions Android 38.5%, iPhone 19.4%, Nokia 19.2%, Blackberry 13.1% I 2012: Sold devices 722 millions Android 70.1%, iPhone 21.0% , Blackberry 3.2%, Windows Phone 2.6  $\frac{0}{6}$ I 2012: Sold devices 722 millions Android 79.1%, iPhone 21.0% , Blackberry 3.2%, Windows Phone 2.6  $\frac{0}{0}$ I 2013: Sold devices 967 millions Android 78.4%, iPhone 17.8% , Windows Phone 3.2%, Blackberry 1.8% I 2014 : Sold devices 1.3 billion Android 81.2%, iPhone 15.2% , Windows Phone 2.5%, Blackberry 0.5% I 2015: Quarter 1, Sold devices 334 millions Android 78.0%, iPhone 18.3% , Windows Phone 2.7%, Blackberry 0.3%

## Перспективы платформы Android

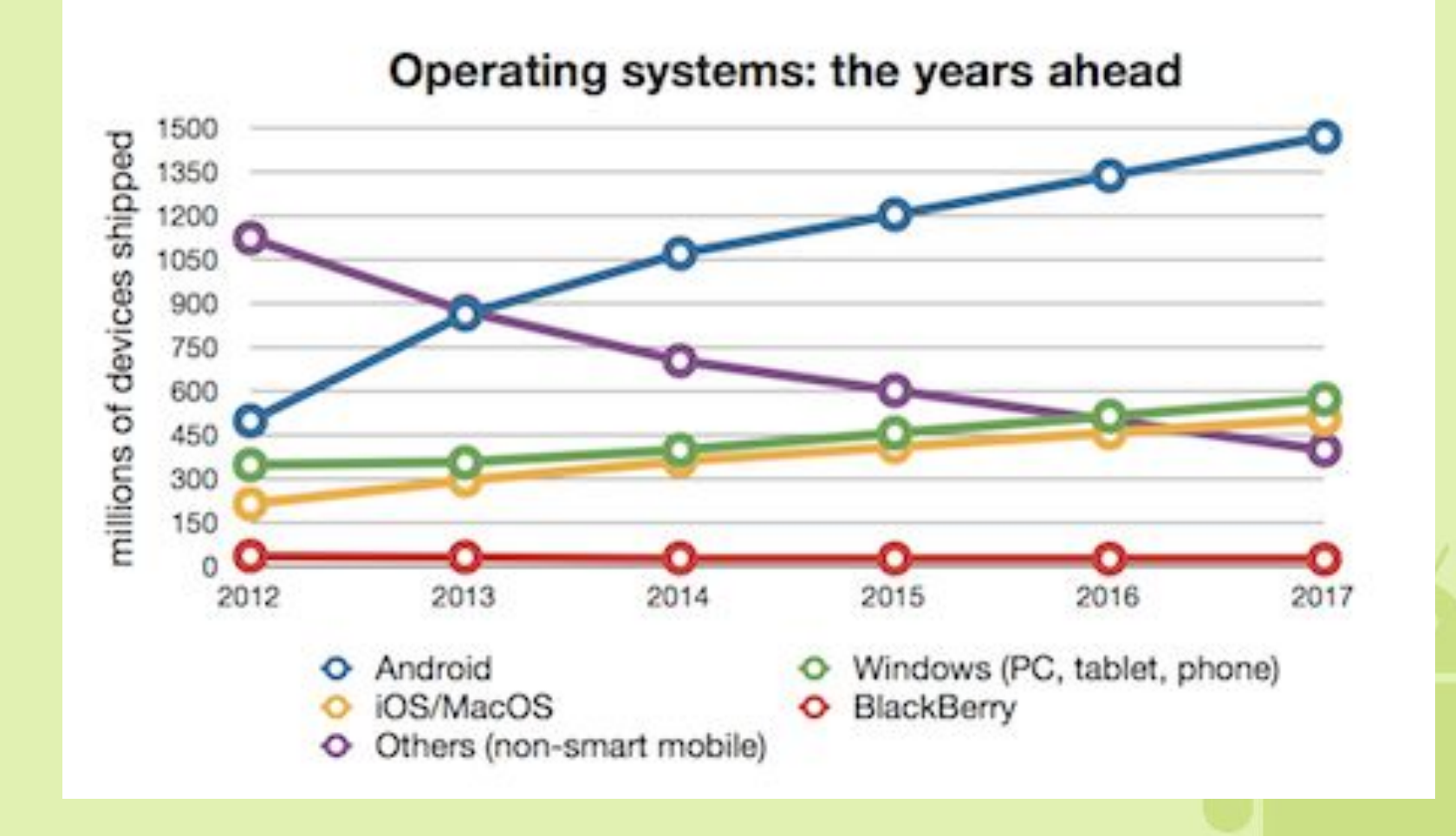

#### Gartner Inc

### Популярность различных версий Android

### **Ice Cream Sandwich**  $(4.0, API 15)$

**Jelly Bean**  $(4.1 - 4.2, API 16)$ 

**Eclair**  $(2.1, API 7)$ Froyo  $(2.2, API 8)$ 

Gingerbread  $(2.3, API 10)$ 

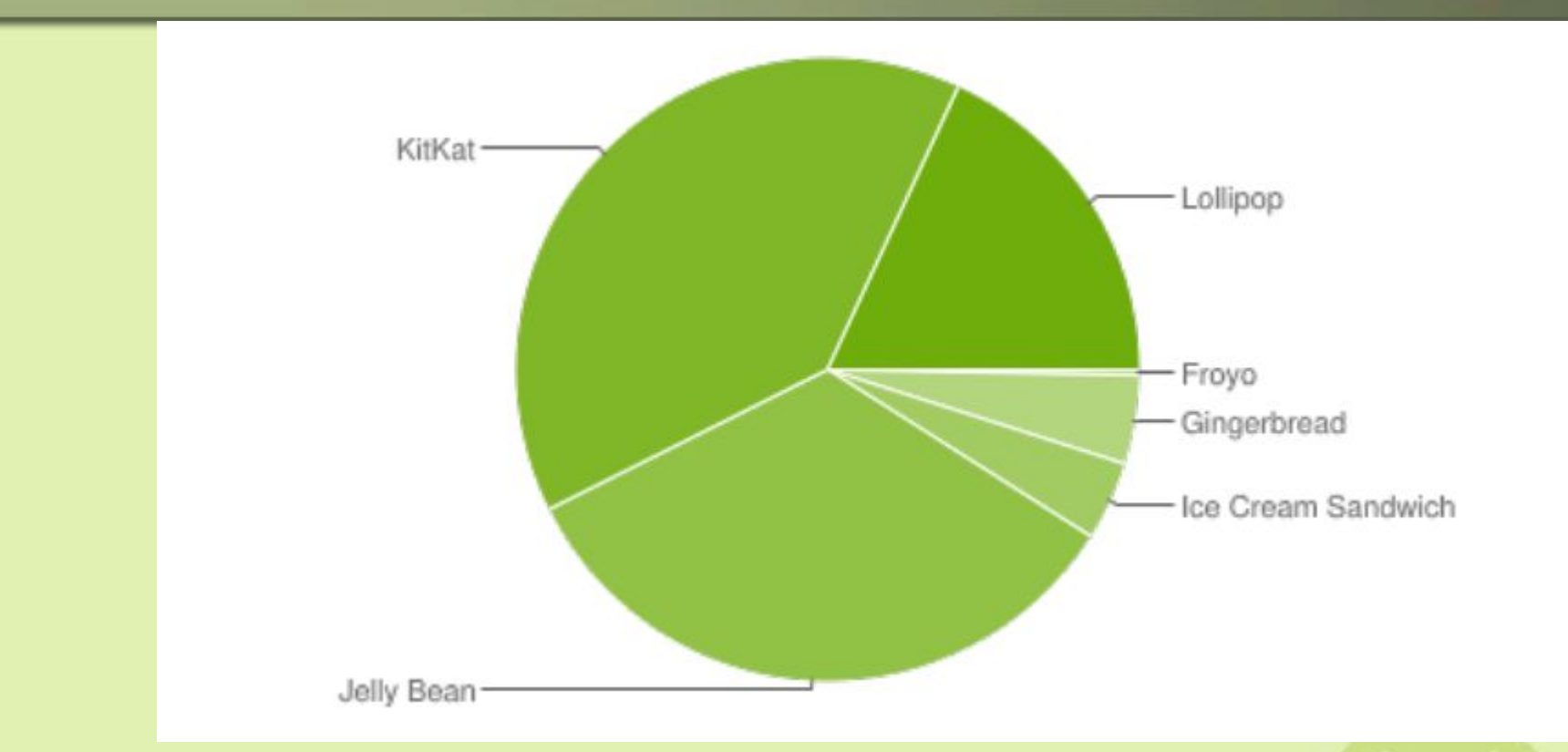

Version 1.X: Targets smart phones, now outdated (September 2008) Version 2.X: Targets smart phones, rather stable (October 2009) Version 3.X: Targets tablets (February 2011) Version 4.X: Both smart phones and tablets (October 2011) Version 5.X: Support for watches, wearables, TV, cars, ... (November 2014)

# Android изнутри

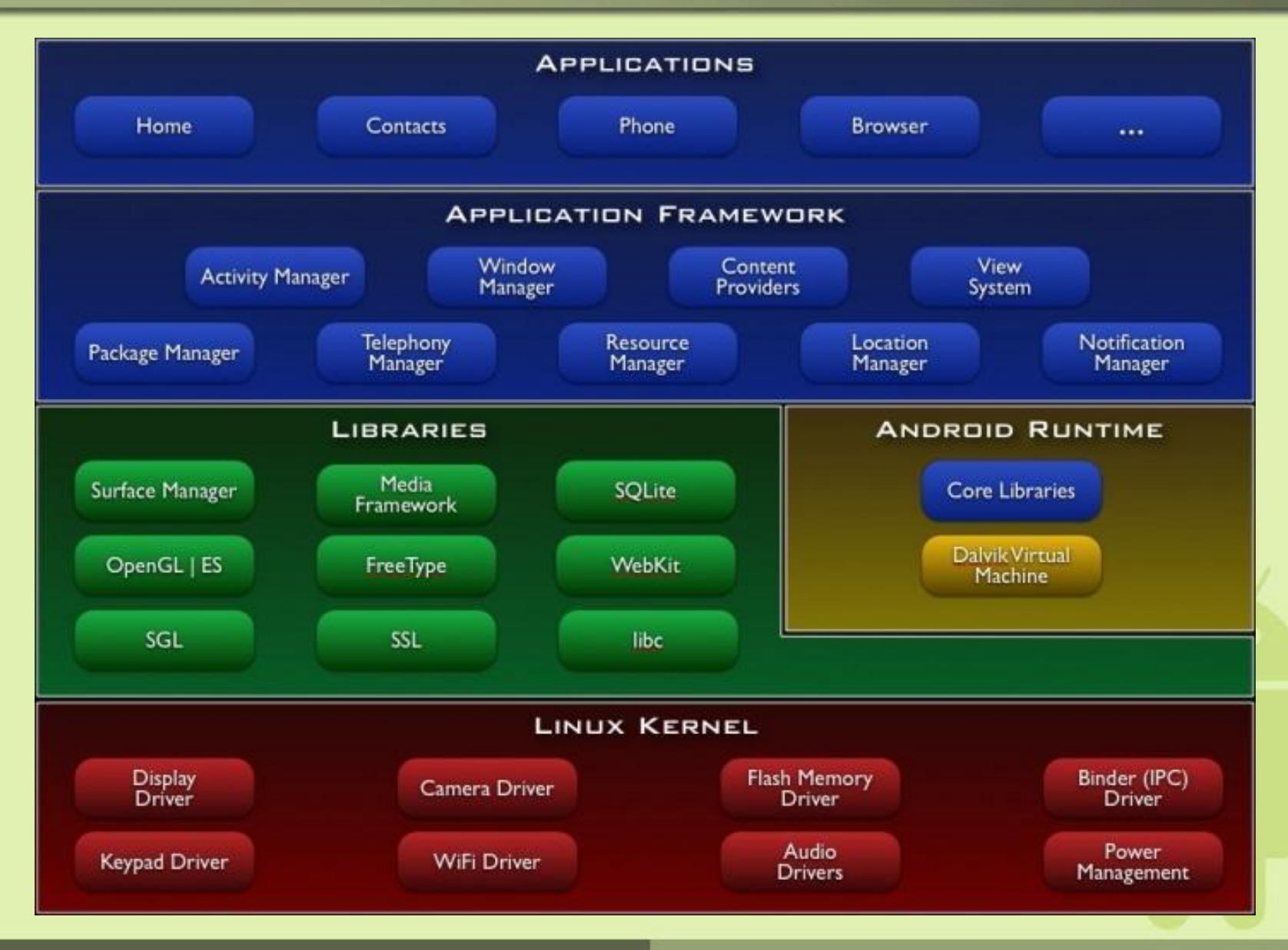

# Среда исполнения приложения

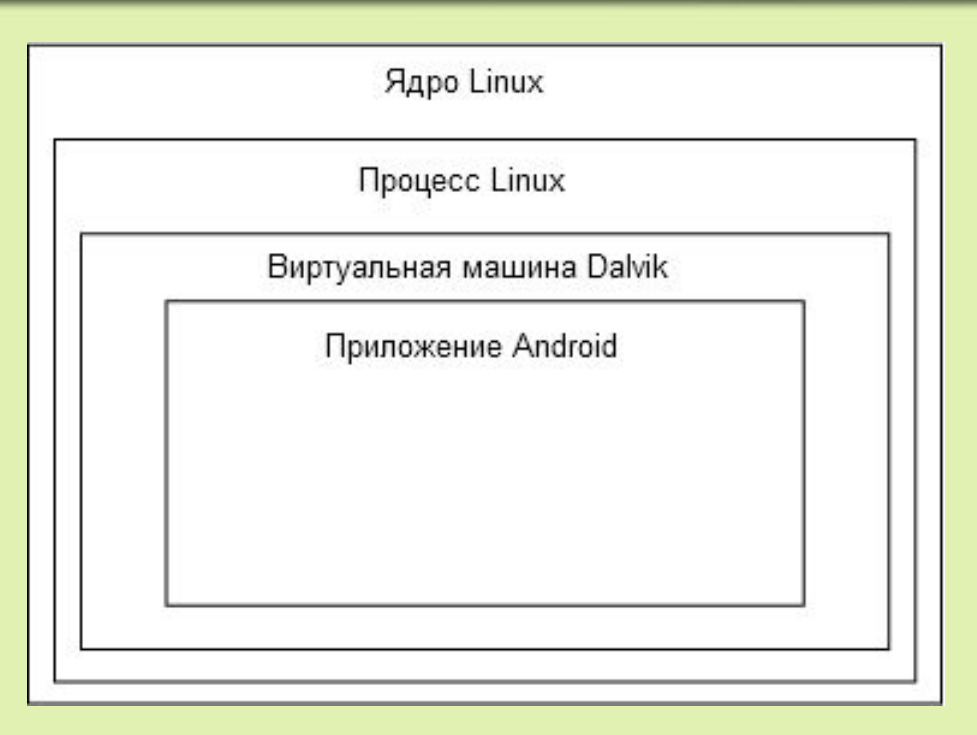

- приложение отдельный процесс.
- собственный экземпляр **регистр**-ориентированной виртуальной намашины Dalvik.

move r0, v1 move r1, v2 add-int r2,r1,r0 move v3, r2

**Dalvik VM** преобразует классы, скомпилированные компилятором Java,

в .dex формат, оптимизированный для использования минимального объема памяти, и исполняет их.

### Почему DalvikVM – регистровая машина?

- Стековые машины медленнее регистровых
	- Больше операций с памятью

 $X+5$ 

LOAD X to STACK

LOAD 5 to STACK

ADD ; pop 2 times from stack and push a result back to the stack POP X

Целых 6 операций с памятью (на 3 операции больше, чем в регистровой машине)

- Использование вычисленного подвыражения выгодно только в случае, если вычисление дороже считывания из памяти
- Невозможность запустить загрузку данных для следующей операции в параллель с вычислением текущей из-за невозможности положить чтото поверх вершины стека.

### Структура Android приложения

- **• Activity** единичная сущность, исполняемая приложением, обычно, представляющаяся пользователю посредством View (экранов).
- **• ContentProvider** позволяет сохранять структурированные (табличные) данные и делать их доступными для других приложений.
- **• Service** выполняют длительную работу «фоново» (в основном потоке приложения), может быть остановлен системой из-за нехватки ресурсов
- **• BroadcastReceiver** получает системные или кастомные события от ОС и других приложений.

### Пример для музыкального плеера

- **• Activity** UI для просмотра плейлистов и выбора песен
- **• ContentProvider** сохраняет данные о плейлистах и песнях, предоставляет их вашему и любым другим приложениям
- **• Service** проигрывает музыку, поддерживает фоновую игру
- **• Broadcast Receiver** останавливает проигрывание, если поступает входящий звонок

### Понятие Intent (намерение) в Android

- Intent абстрактное описание для операции, которую нужно выполнить («задача»). Определяется через:
	- **– ACTION** имя действия
	- **– DATA** над чем действие выполняется (mimeType, scheme, port, path, )
	- **– COMPONENT** кто должен выполнить действие
- Например,"Мальчик ударяет мяч" Выделите в этой операции Action, Data, Component?
- **• Одному** Activity/Service/BroadcastReceiver может соответствовать **один или более Intent**.
- Через **Intent** можно из любого места приложения **вызвать нужную Activity**

### Поиск подходящей Activity по неявному Intent

- *• Intent-фильтры ассоциируются с каждым компонентом*
	- Описывают Intent-ы, которые способен выполнять компонент

#### **Сценарий использования Intent**

• Приложение вызывает startActivity() с параметрами

ACTION VIEW и http://\*

- Для каждой зарегистрированной в системе Activity:
	- Поддерживает операцию ACTION VIEW?
	- Поддерживает адреса вида http://\*?

# Пример Intent -ов

- **• ACTION\_VIEW** http://www.cornell.eduLaunch Указание открыть Activity, умеющую отображать страницу по URL для отображения указанной страницы
- **• ACTION DIAL**

Указание запустить Activity, умеющую звонить, которая позвонит по заданному номеру.

**Внимание!** В примерах не указано, кто именно должен выполнить действие. Это *implicit (неявные) Intents*

*Explicit intents включают в описание также и указание конкретного исполнителя*

### Поиск подходящей Activity по неявному Intent

- *• Intent-фильтры ассоциируются с каждым компонентом*
	- Описывают Intent-ы, которые способен выполнять компонент

#### **Сценарий использования Intent**

• Приложение вызывает startActivity() с параметрами

ACTION VIEW и http://\*

- Для каждой зарегистрированной в системе Activity:
	- Поддерживает операцию ACTION VIEW?
	- Поддерживает адреса вида http://\*?

### Поиск подходящей Activity по неявному Intent

- Если фильтру удовлетворяет только один компонент – запустить его.
- Иначе сделать выбор с помощью пользователя или на основе приоритета. Системные компоненты имеют самый низкий приоритет.
- Стандартизированные Intents делают Android расширяемым:

*«создайте приложение, получающее на вход картинки, – галерея автоматически позволит посылать в него изображения»*

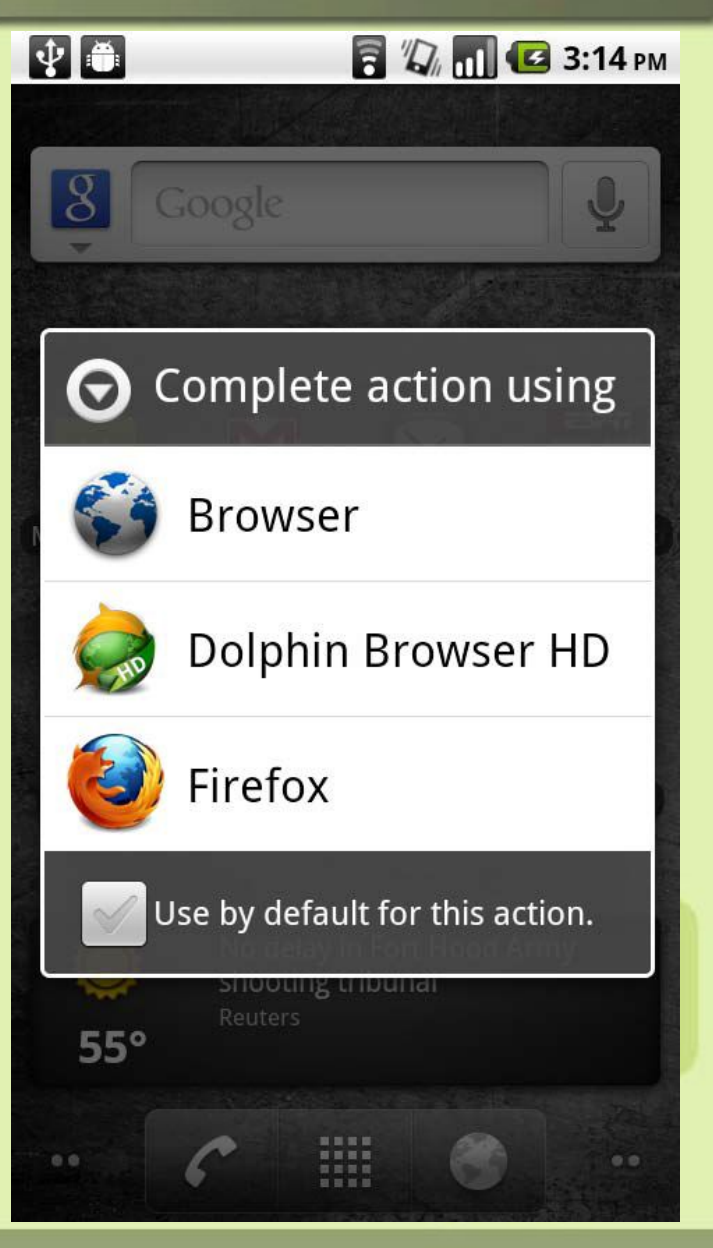

### Сброс defaults-настроек приложения

• Android Main Settings -> Applications->

### Find App->Select->Clear defaults

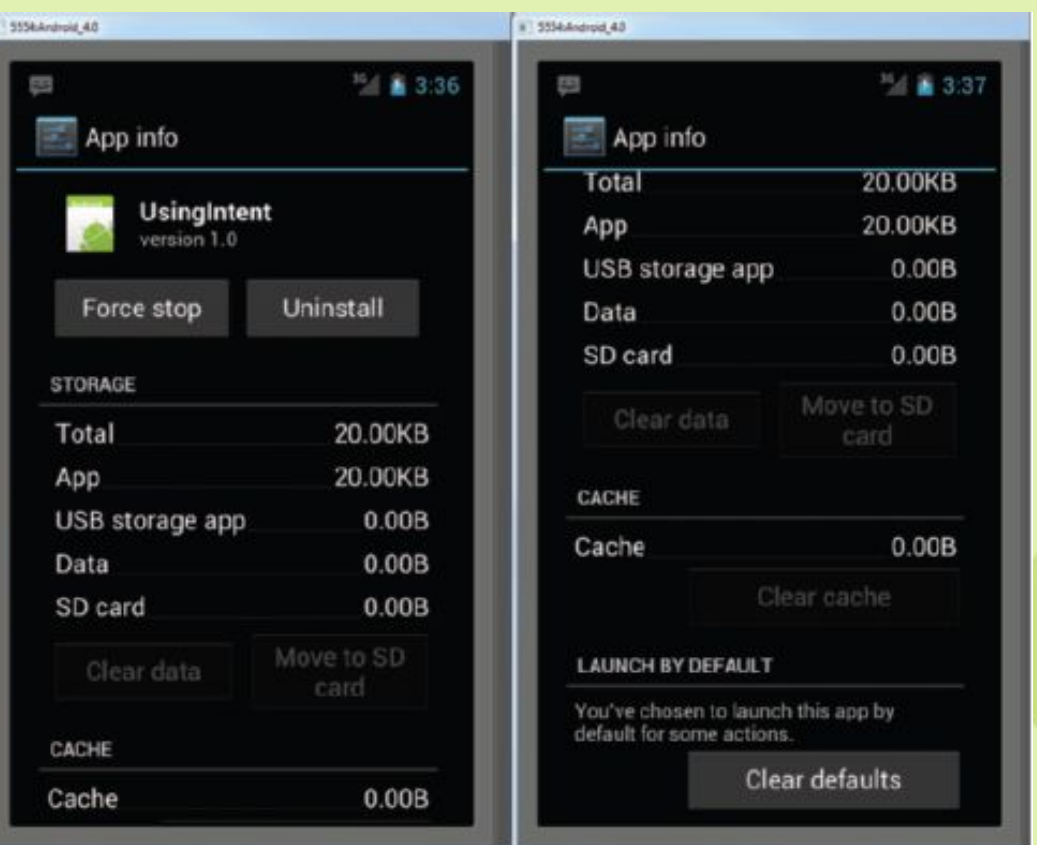

- Установить Java SDK
- Установить Android Studio
- Установить Android SDK
- Создаем проект (API 21)

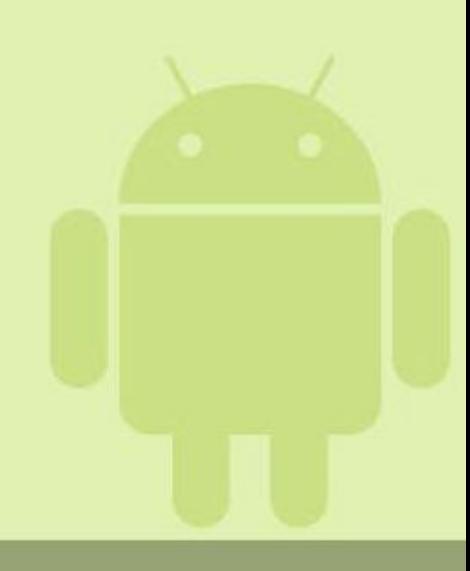

- Установить Eclipse
- Установить Android SDK (теперь **adt-bundle**)
- Установить ADT плагин к Eclipse

- Все это за один раз ставит **adt-bundle**
- Запустить SDK Manager и установить нужные инструменты и платформы (API 18, Android 4.3)
- Создаем проект

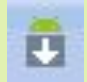

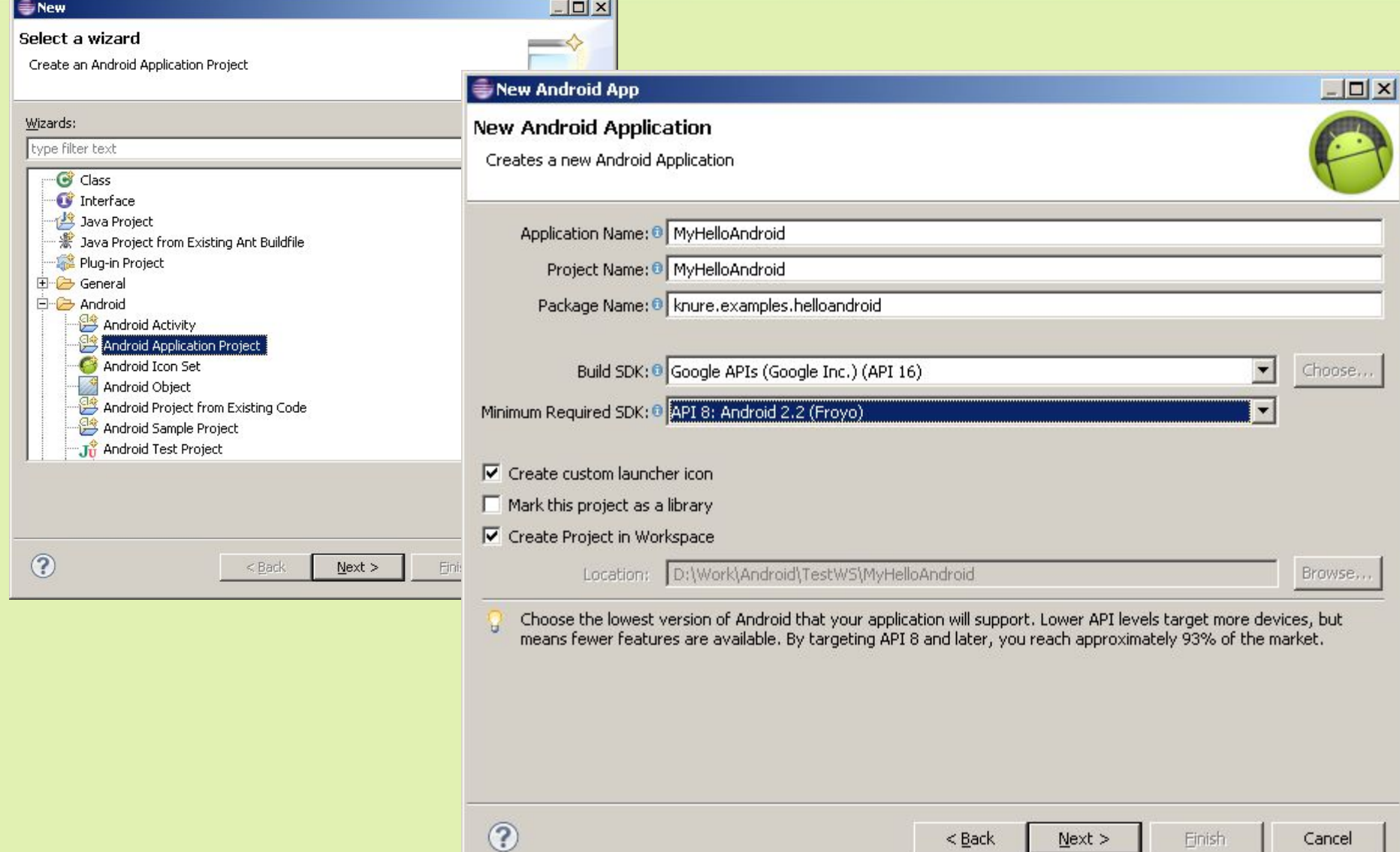

Cancel

 $N$ ext >

Einish

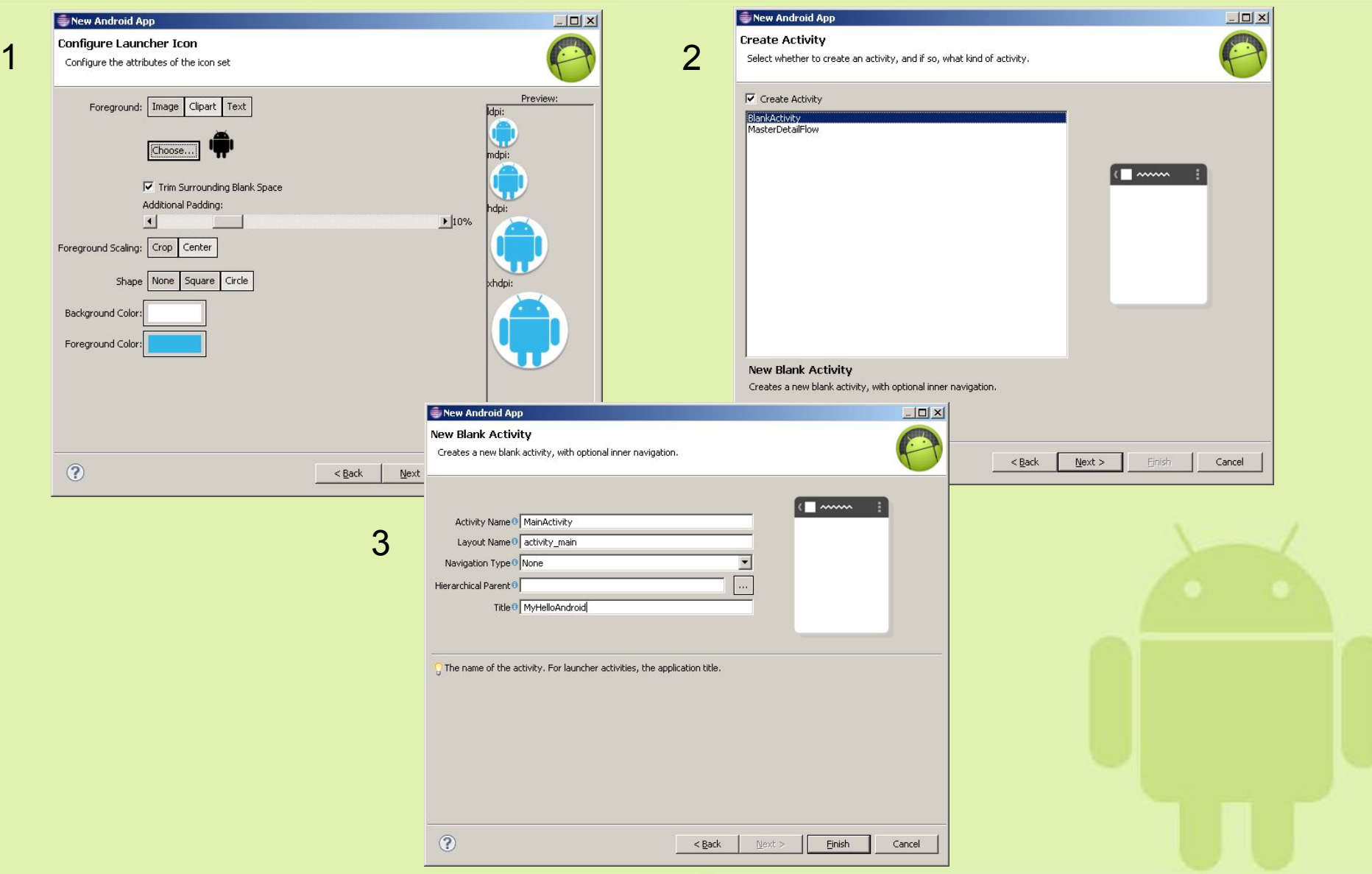

# Первое приложение (конфуз)

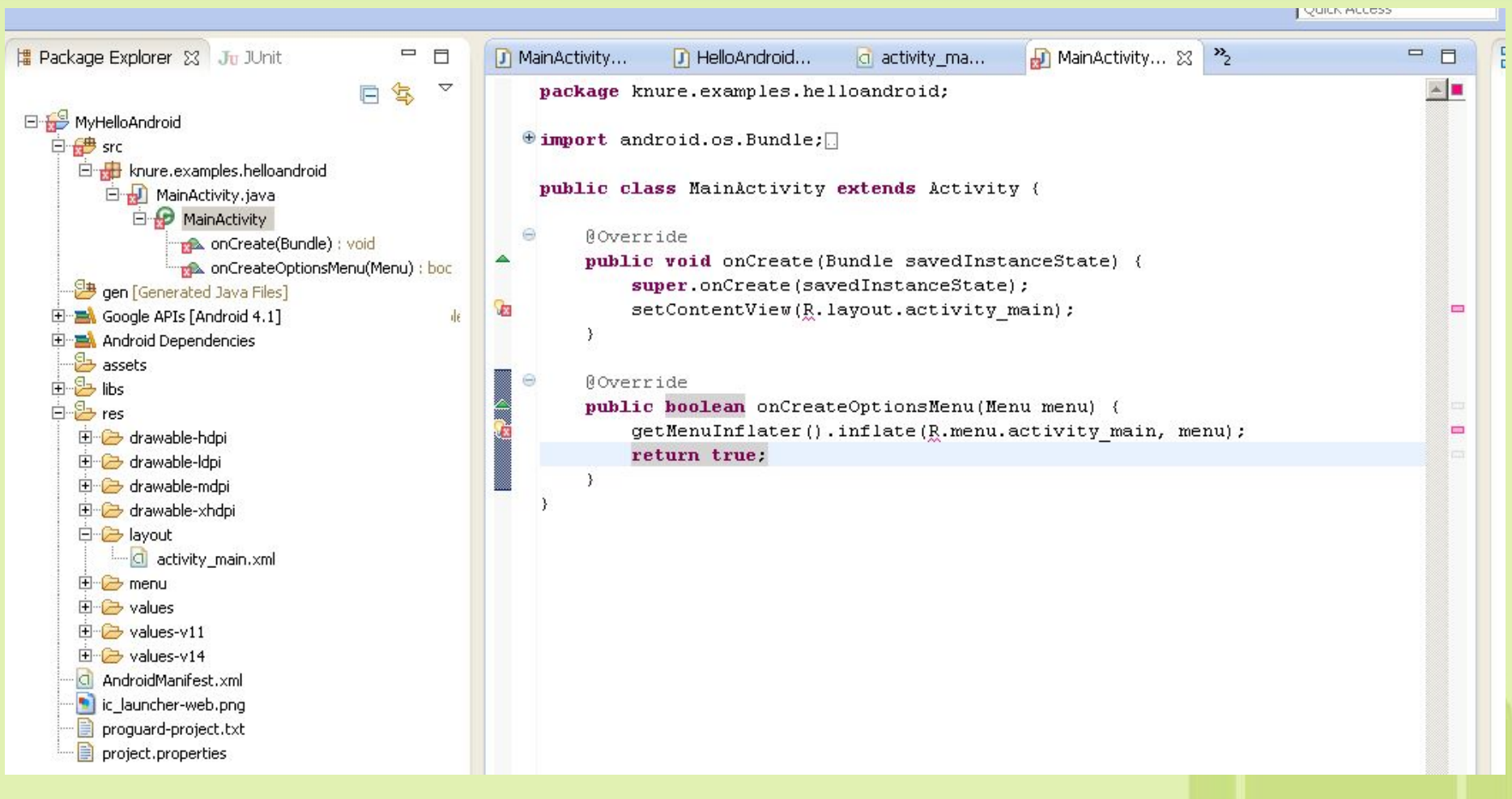

Чтобы исправить сообщения об ошибке просто сохраните проект –> 白 B gen [Generated Java Files] файл R.java создается средой автоматически白 knure.examples.helloandroid

由 D BuildConfig.java

由 D R.java

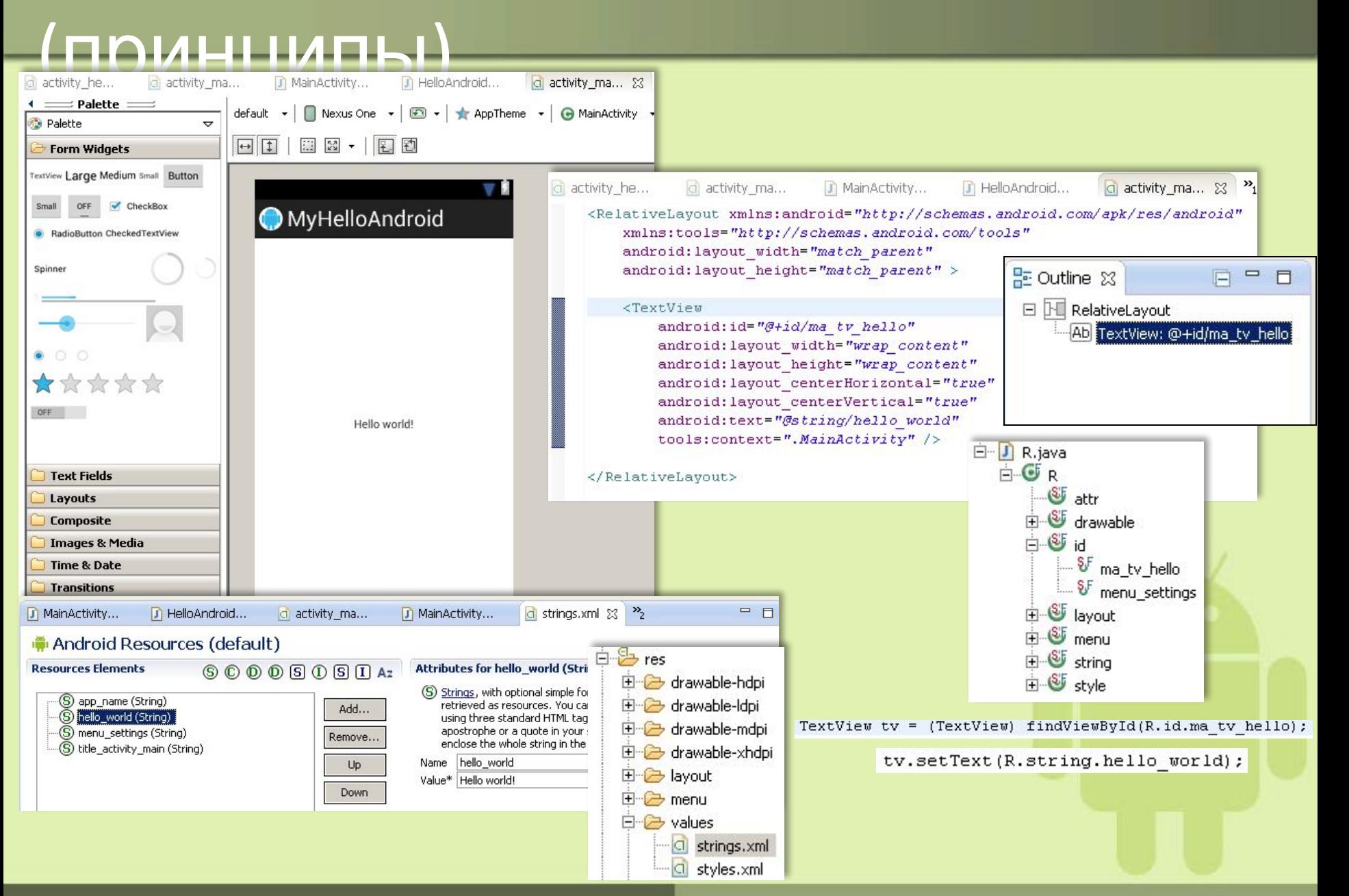

### Первое приложение(обработч.

#### соб.) **Вариант I** public class MyHelloActivity extends Activity { Θ **Roverride** public void onCreate (Bundle savedInstanceState) { super.onCreate(savedInstanceState); setContentView(R.layout.activity hello);  $\dddotsc$ Button btn = (Button) findViewById(R.id.ma btn lunch); btn.setOnClickListener(new OnClickListener(){ public void onClick(View v)  $\in \Box$  $)$  : ...

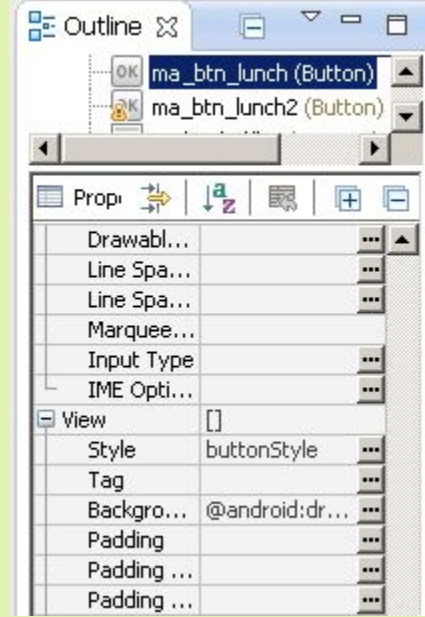

#### **Вариант II**

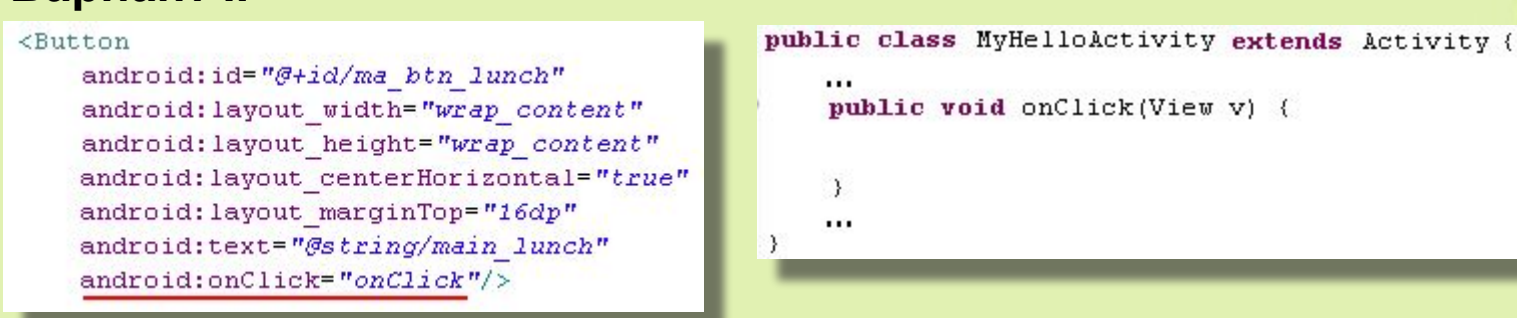

### Первое приложение. Манифест

• Имя, иконка, версия, требуемая версия Android, описание компонент, intentфильтры для компонентов

- Какие права нужны приложению?
- Какими возможностями пользуется приложение (камера, bluetooth, …)?

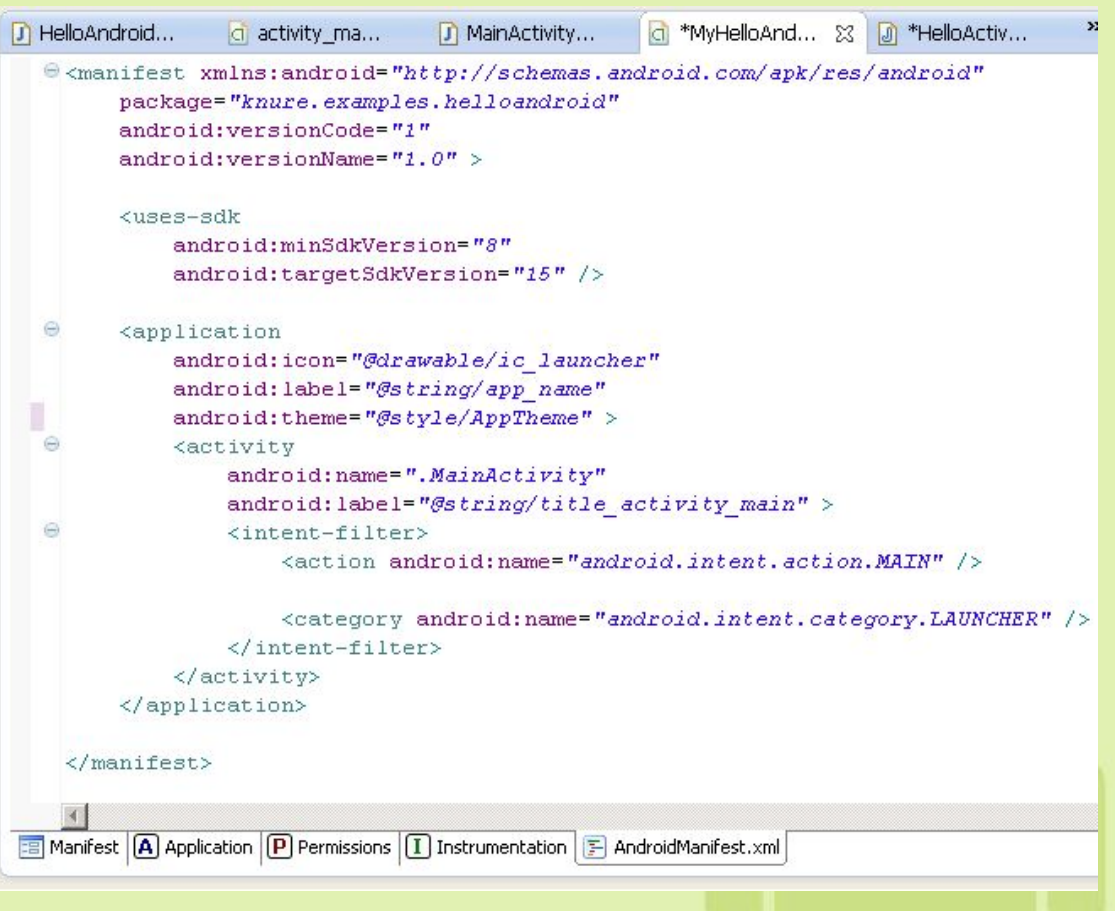

### Запуск на эмуляторе или

## устройстве

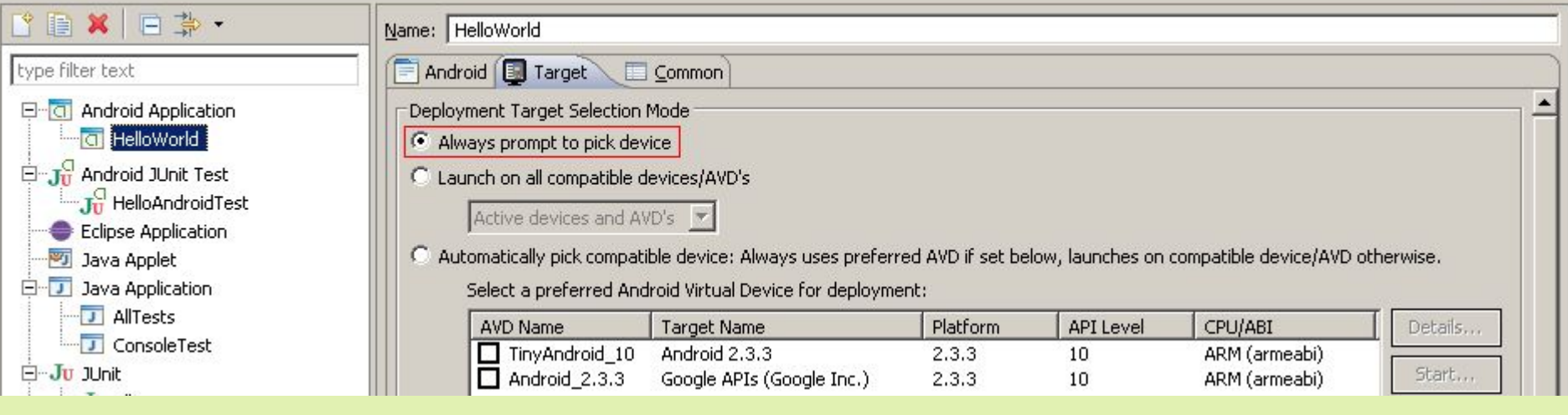

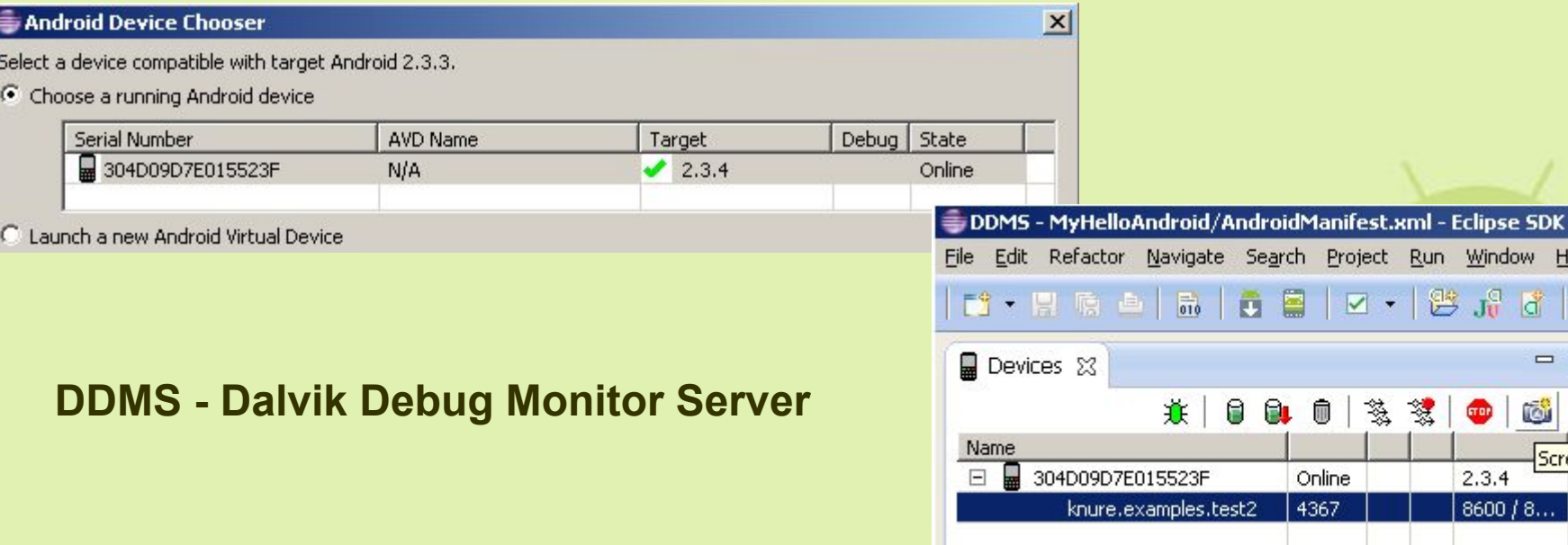

Project Run Window Help

落絮

ū

 $\boxtimes - \mid \text{B.} \parallel \text{C} \mid \text{A} \cdot \text{A}$ 

œ

 $2.3.4$  $8600 / 8...$ 

一日

to:

▽

Screen Capt

# Ресурсы приложения

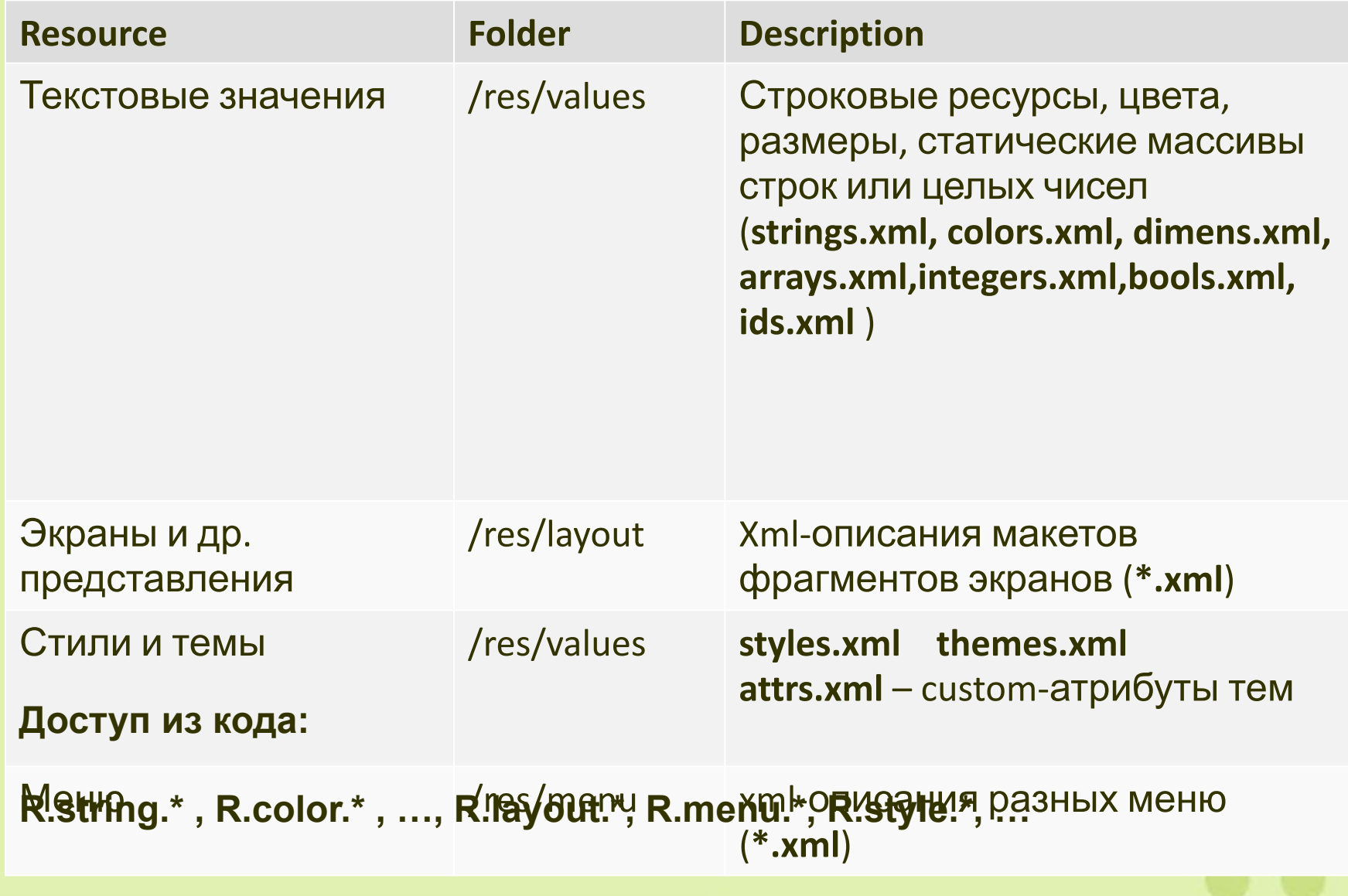

# Ресурсы приложения

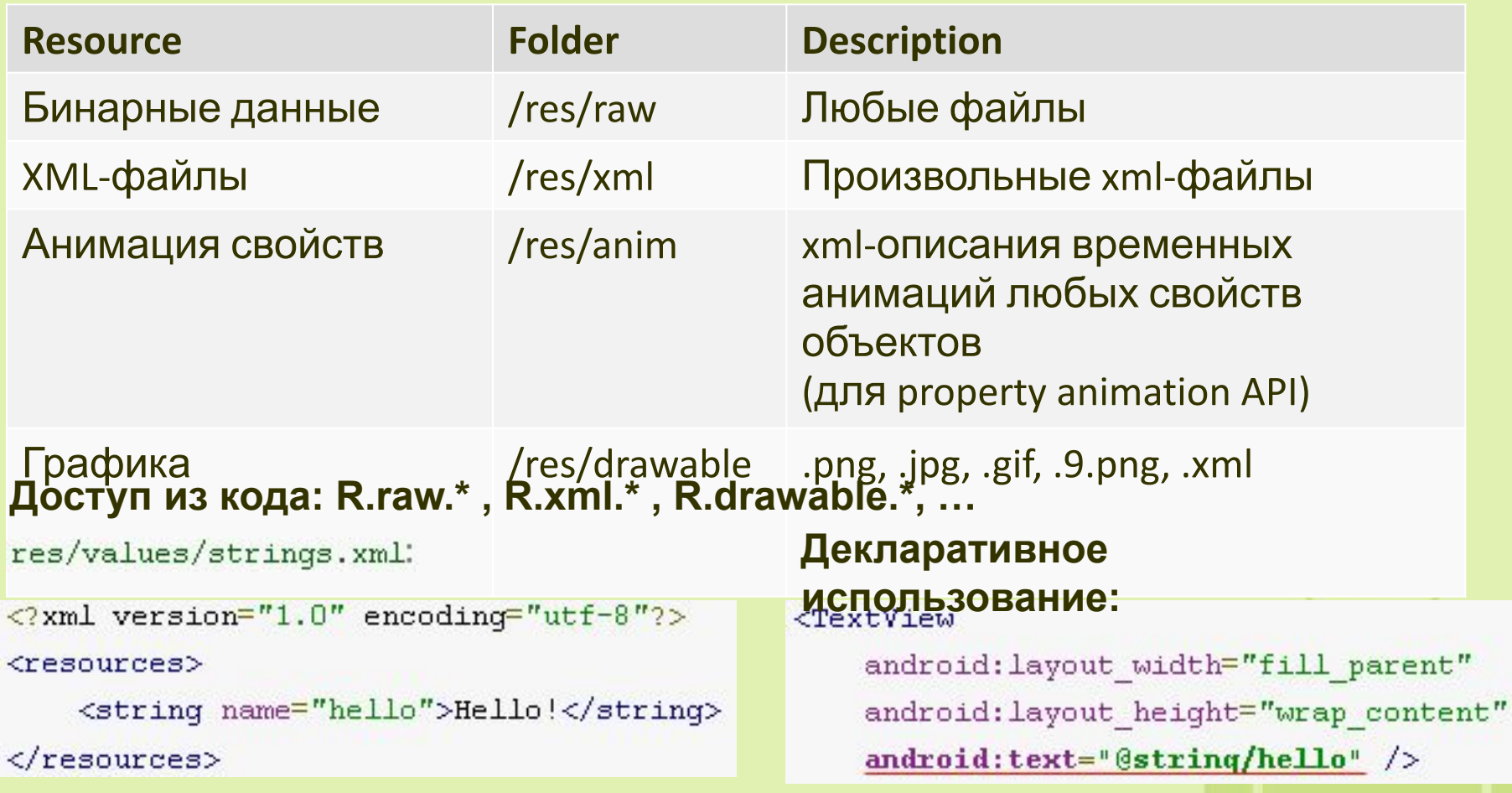

#### **Получение в runtime из кода:**

Resources res =  $q$ etResources(); String string = res.getString(R.string.hello);

# Ресурсы приложения

#### **Доступ из кода к содержимому файлов в res/raw :**

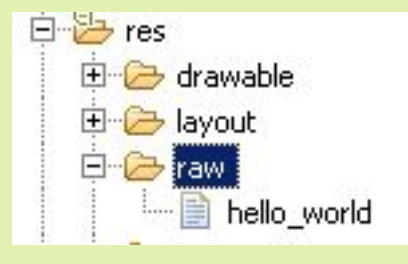

InputStream inputStream = inputStream = getResources().openRawResource(R.raw.hello\_world);

#### **Assets**

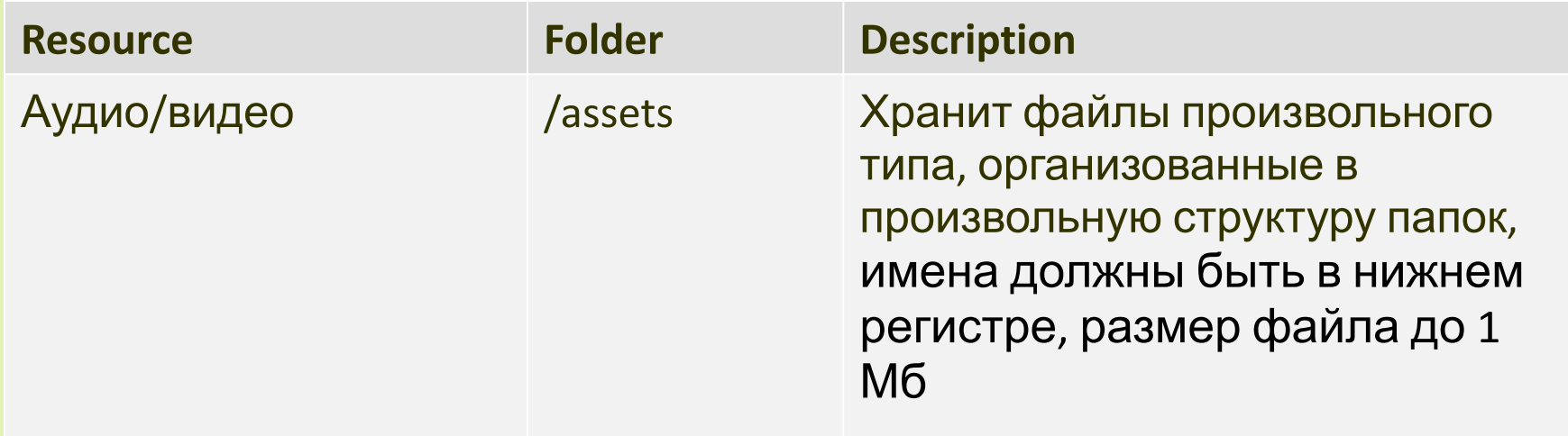

### Папка Assets. Custom шрифт.

## **POLAMAD**

```
public void onCreate(Bundle savedInstanceState) {
    super.onCreate(savedInstanceState);
    setContentView(R.layout.main);
```

```
final TextView textMyFont = (TextView)findViewById(R.id.editText1);
textMyFont.setTypeface(Typeface.createFromAsset(
            getAssets(), "fonts/DigitalDream.ttf"));
```

```
final TextView textMyFont2 = (TextView)findViewById(R.id.editText2);
textMyFont2.setTypeface(Typeface.createFromAsset(getAssets(), "fonts/Catwalk.ttf"));
```

```
Assets
Собственные шрифты
HAPPY NEW YEAR!
```
}

# ADB и Отладка приложения

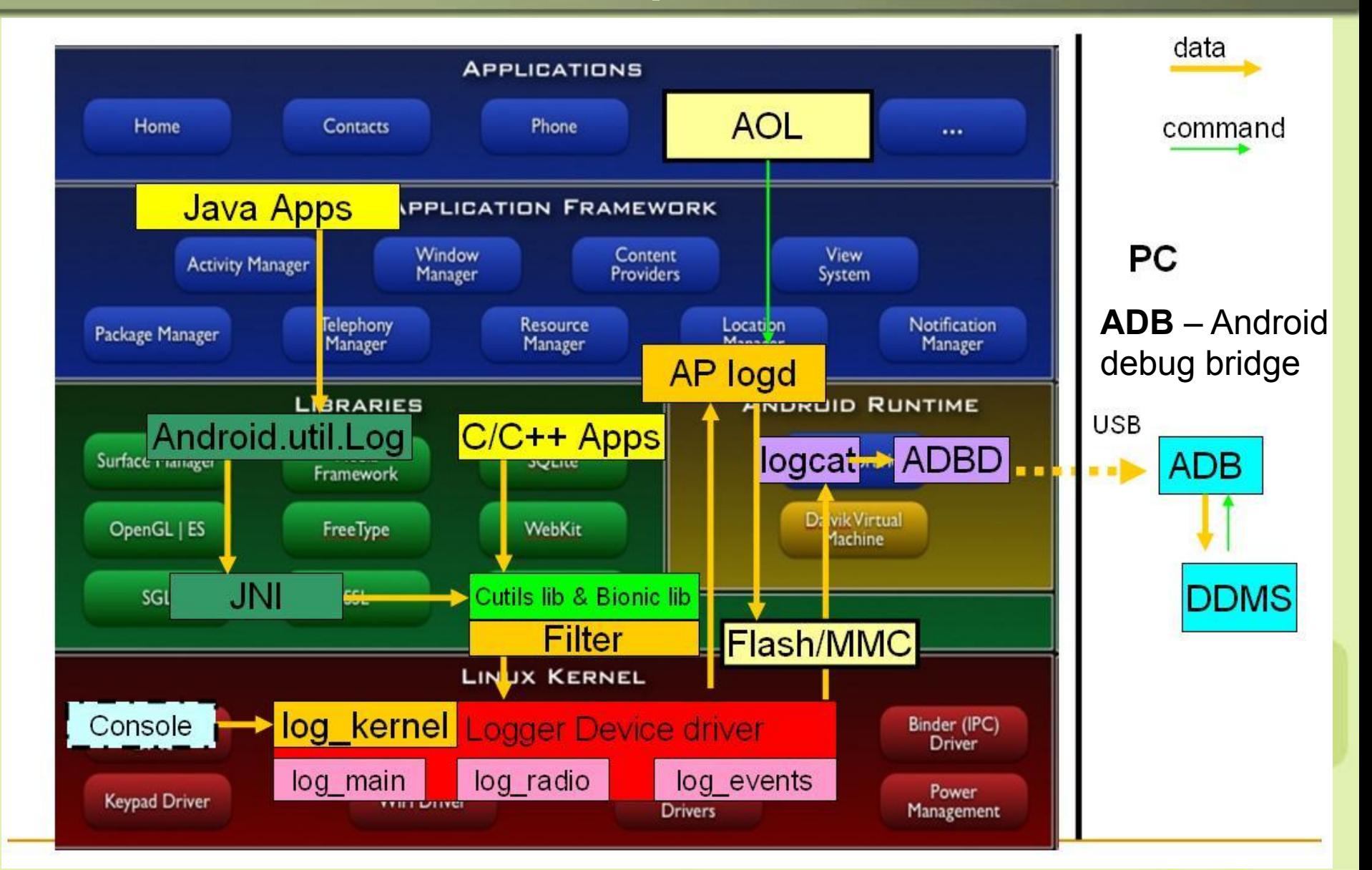

# Отладка приложения

- Java-обертка android.util.Log
	- Log.e() : ERROR
	- Log.w() : WARN
	- Log.i() : INFO
	- Log.d() : DEBUG
	- Log.v() : VERBOSE
	- /dev/log/events

public static int d (String tag, String msg)

- $\mathfrak{osl}/116376/$  пример удобной обертки для Log (автоматизирует получение информации о месте происхождения ошибки)
- Всё логирование должно быть отключено в Release

# Просмотр логов

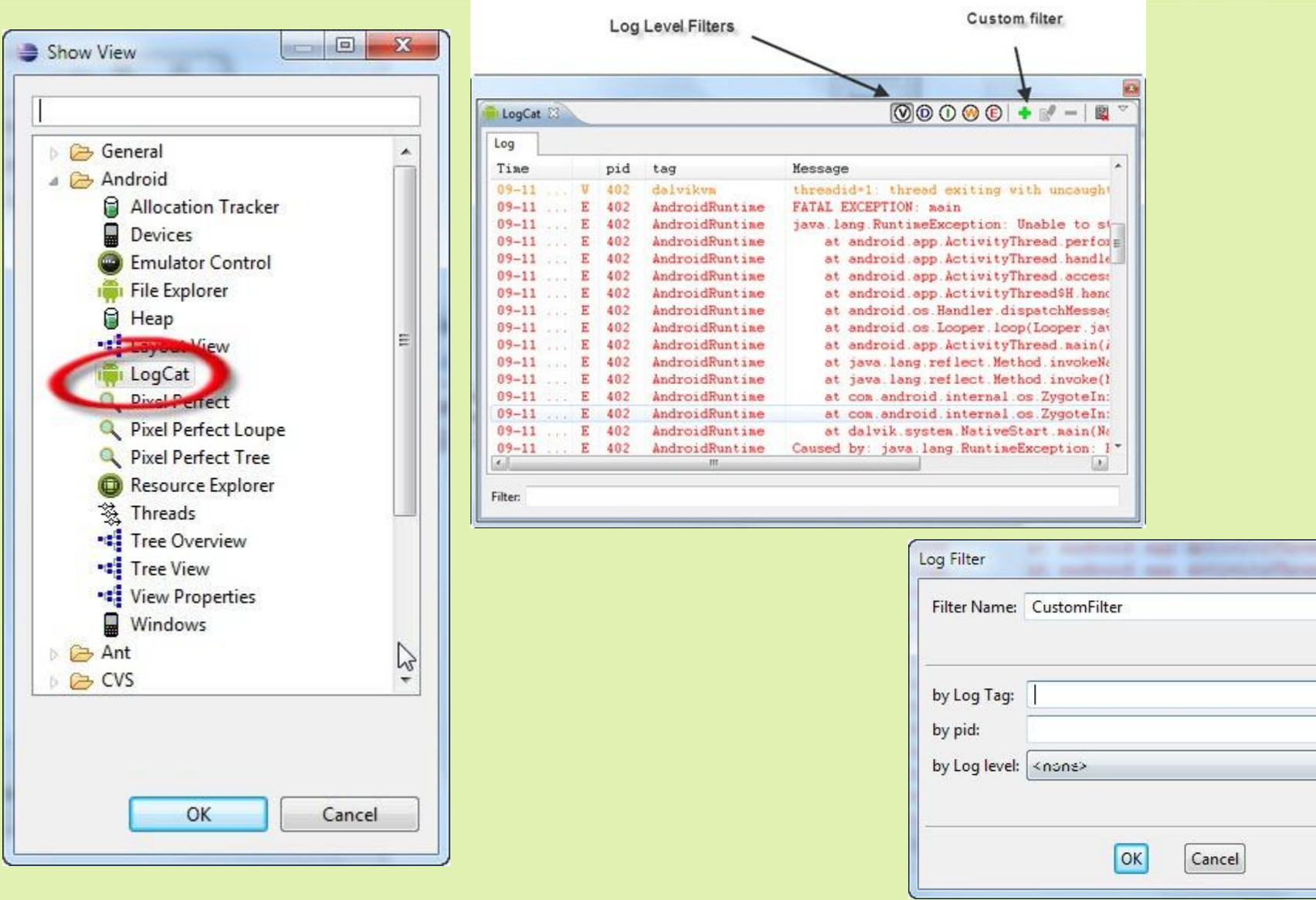

 $\mathbf{x}$ 

 $\blacktriangledown$ 

ADB **Расположение:** …/sdk/platform-tools

**./adb devices** – список id подключенных устройств

**./adb -s <device id> shell** – запуск командного интерпретатора linux, позволяет использовать стандартные команды ls, cd, mkdir, rm 5 **must know** команд ADB: http://execbit.ru/2013/08/25/adb-five/ Например:

```
adb -s emulator-5554 shell
# sqlite3 /data/data/com.example.google.rss.rssexample/databases/rssitems.db
SQLite version 3.3.12
Enter ".help" for instructions
.... enter commands, then quit...
sqlite> .exit
```
### ADB **Копирование файлов:**

- **./adb push <local-path-to-src-file> /sdcard**  на У.
- **./adb pull /sdcard/ <local-path-to-src-file>**  c У.

#### **Работа с пакетами:**

- **./adb install <path-to-apk>** установка на Устр.
- **./adb uninstall <packagename>**  удаление с Устр.

#### **Перенаправление портов**

**./adb forward tcp:6100 tcp:7100** – с 6100 на компьютере на 7100 на эмулятор

ADB **Управление Activity Manager**

**./adb shell am start -a -W <INTENT>**

**./adb shell am startservice <INTENT>**

**./adb shell am broadcast <INTENT>**

**Например:** ./adb -s emulator-5554 shell am start

-W com.android.camera

./adb shell am start -a

#### android.intent.action.DIAL -d tel:555-5555

-a запуск Activity без поиска фильтра LAUNCHER

-W – ожидание окончания запуска

# ADB

## **Перезапуск adb (**при потере эмулятора**)**

- **./adb kill-server**
- **./adb start-server**

## **Подробнее:**

developer.android.com/tools/help/adb.html

# Управление эмулятором

#### **Полезные сочетания клавиш эмулятора:**

- **Ctrl+F11/F12**  смена ориентации
- **F2**  MENU
- **HOME**  HOME Screen
- **ESC**  Back
- **KEYPAD\_PLUS\MINUS** (Ctrl+F5/F6) Уровень звука
- **Ctrl-KEYPAD\_5**  Камера
- **Подробнее:**

http://developer.android.com/tools/help/emulator.html

# Использование SD Card

### 1. Задание размера 2. SD Card в настройках

### Запись файлов на CD Card в DDMS (перетаскивание

### 3. Индексация mediaконтента

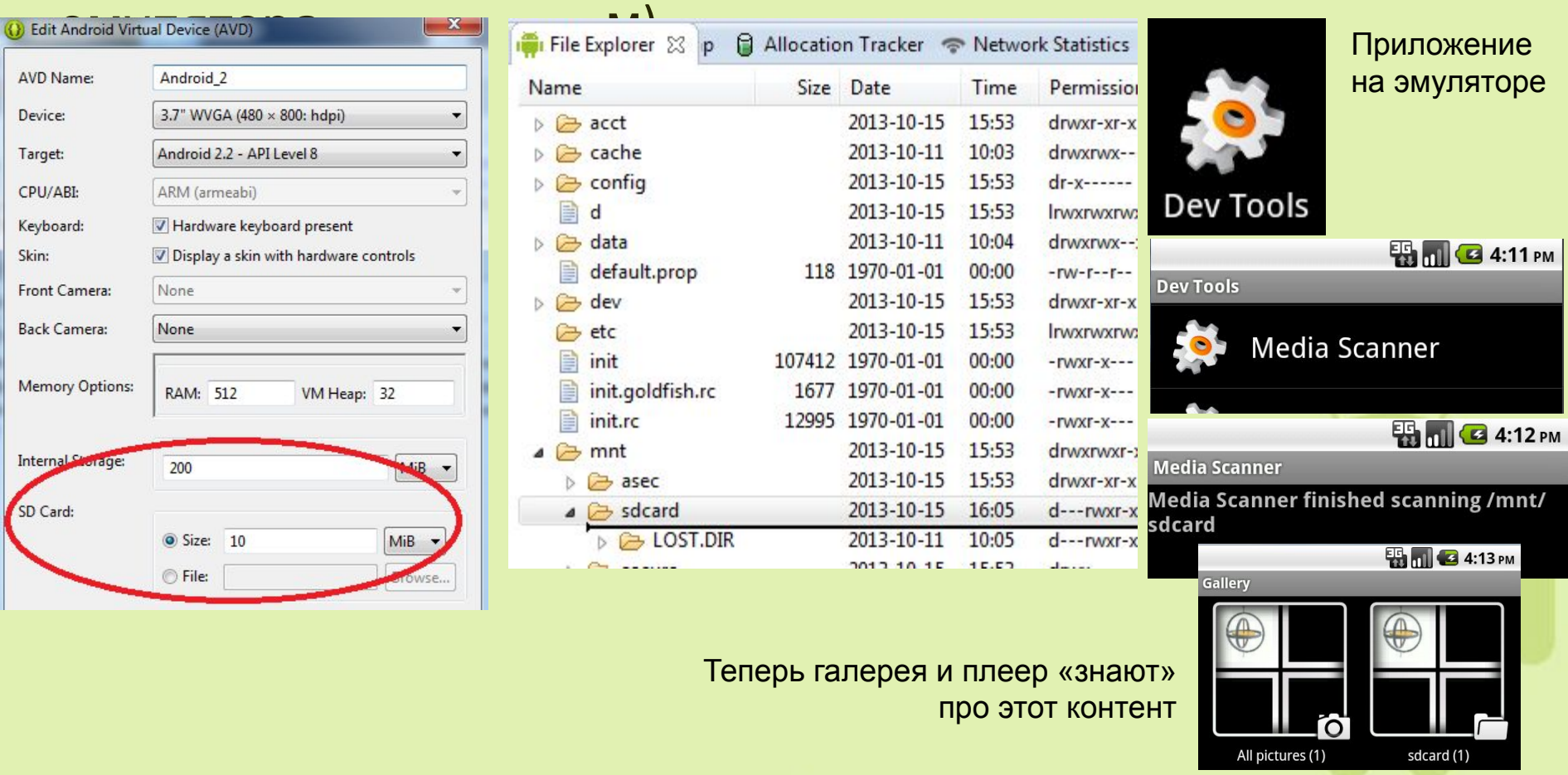

# Переносимый файл SD Card

• Создание файла карты

\sdk\tools>mksdcard.exe -1 media 256Mib media\_sd.img

• Задание имени файла в настройках эмулятора

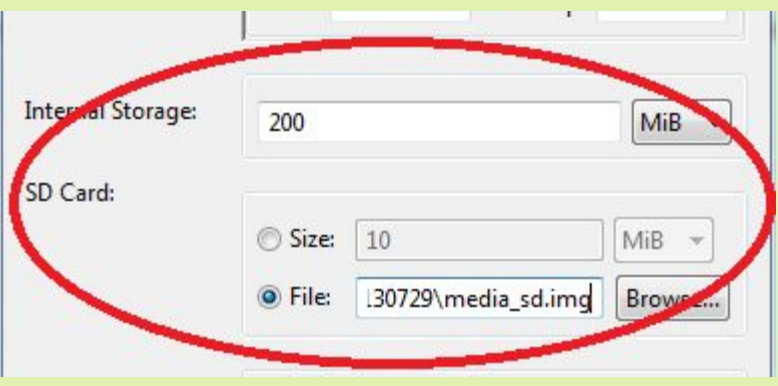

• Все изменения, вносимые приложениями в содержимое карты, отражаются в файле

# Управление эмулятором (AVD)

…**/sdk/tools/android** – утилита

- управления эмуляторами
- управление проектами
- управление SDK

Стандартно AVD располагаются в **~/.android/avd**

**Может вызвать проблемы, если имя пользователя содержит не только латиницу**

Перенесение AVD на новое место:

android move avd -n <Имя ус-ва> -p <новый путь>

В новом пути не должна существовать последняя папка

Буква диска у старого и нового пути должны совпадать

### Особенности работы с сетью

- Loopback 127.0.0.1
- Внешний IP эмулятора 10.0.2.15
- Для эмулятора IP компьютера, на котором запущен эмулятор, это 10.0.2.2
- **Особенности для отладки сетевого приложения между двумя эмуляторами** и

#### **Звонок или SMS между эмуляторами** и

см. http://developer.android.com/tools/devices/emulator.html

### Интернет на эмуляторе через прокси

Зайти в "Settings" -> "Wireless & Networks" -> "Mobile Networks" -> "Access Point Names" -> "Telkita«

Указать Proxy и Port

или

http://developer.android.com/tools/devices/emulator.html#proxy

# Особенности работы с сетью

- Loopback 127.0.0.1
- Внешний IP эмулятора 10.0.2.15
- Для эмулятора IP компьютера, на котором запущен эмулятор, это 10.0.2.2
- **Особенности для отладки сетевого приложения между двумя эмуляторами** и

#### **Звонок или SMS между эмуляторами** и

см. http://developer.android.com/tools/devices/emulator.html

# Симуляция сенсоров

### http://code.google.com/p/openintents/wiki/SensorSimulator

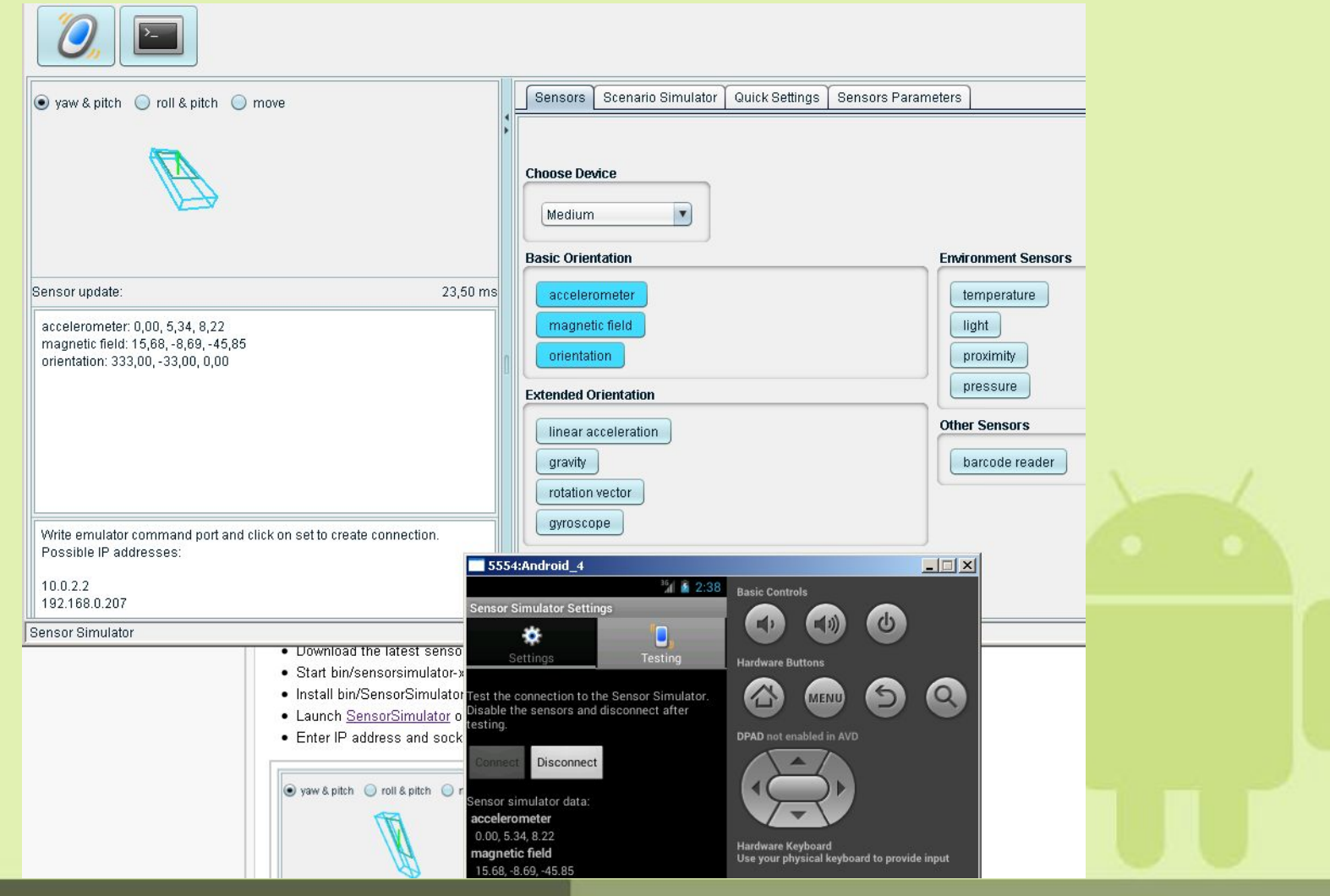

# Полезные ссылки от Google

- Краткие уроки от Google http://developer.android.com/training/index.html
- Решение часто встречающихся задач http://developer.android.com/guide/faq/commontasks.html
- Рекомендации от Google
	- требования к интерфейсу (стиль иконок, поведение Activity, например, что должна делать кнопка «Back»

http://developer.android.com/design/index.html

### и пр.

http://developer.android.com/guide/practices/index.html

# Сторонние полезные источники

- Удачная подборка уроков http://developer.alexanderklimov.ru/android http://startandroid.ru http://www.vogella.com/tutorials.html
	- Книги
	- **Сатья Коматинени «Pro Android 4», Apress и напоследок http://source.android.com/source/code-style.h tml**